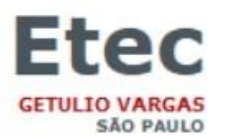

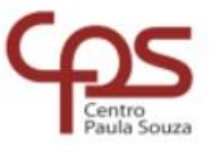

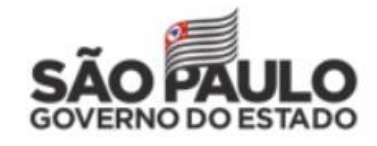

## **CADASTRO DAS DOSES COVID 19 NO NSA**

> ACESSAR O SITE DA ETEC GETÚLIO VARGAS

www.etecgv.com.br

 $\triangleright$  PROCURAR E CLICAR EM;

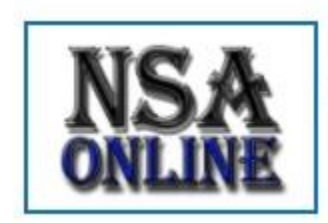

**NSA ONLINE** Alunos, consultem aqui as menções e faltas. Confira...

- $\triangleright$  NA TELA SEGUINTE,
	- $\Rightarrow$  ENTRAR COM SEU LOGIN E SENHA
	- $\Rightarrow$  CLICAR EM; NÃO SOU UM ROBÔ
	- $\Rightarrow$  CLICAR EM ENTRAR
	- $\Rightarrow$  NÃO ESQUECER QUE O CÓDIGO DA ETEC GETÚLIO VARGAS É 013

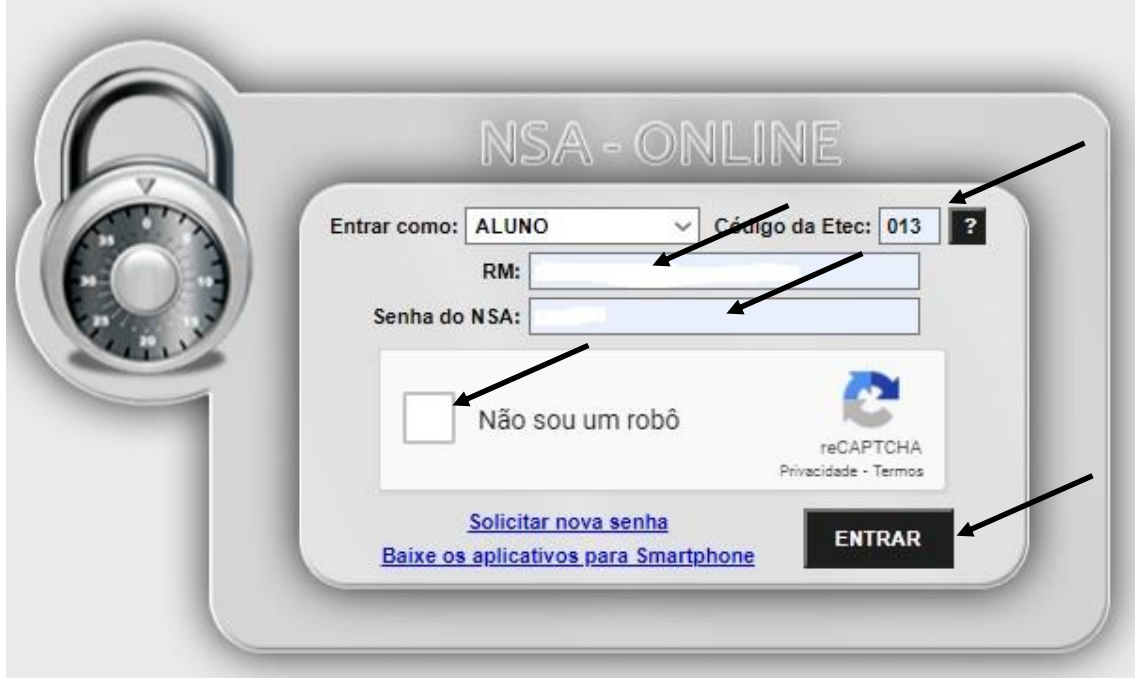

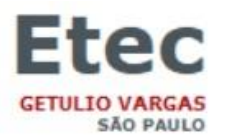

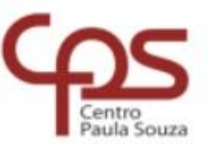

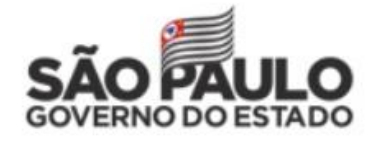

## **AO ENTRAR NO NSA APARECERÁ ESTA MENSAGEM***;*

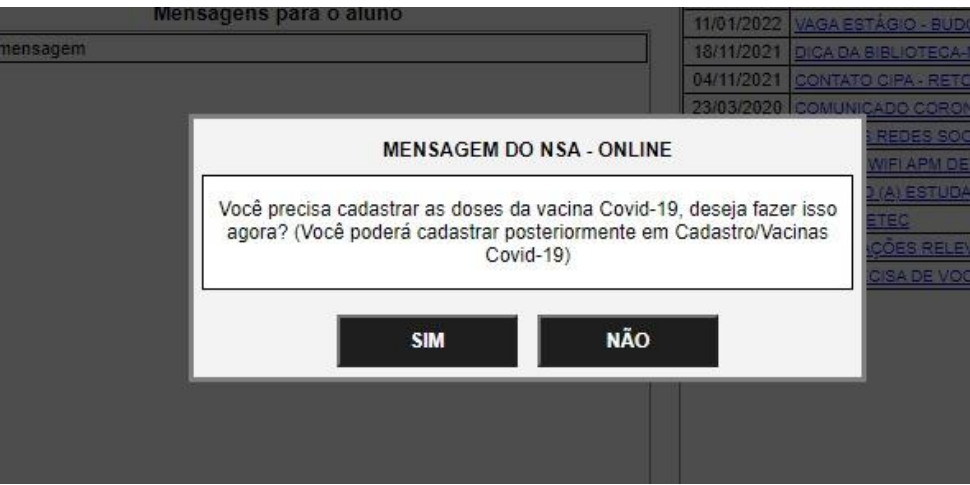

## **NA BARRA DE MENU, SELECIONAR;**

- **CADASTRO**
- **VACINAS – COVID-19**

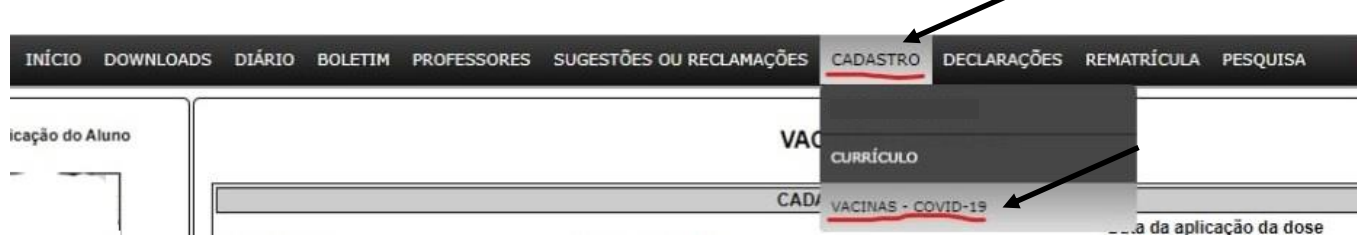

 **NA TELA QUE SERÁ ABERTA, CADASTRAR AS INFORMAÇÕES REFERENTES A 1ª DOSE E CLICAR EM ADICIONAR, EM SEGUIDA CADASTRAR AS INFORMAÇÕES REFERENTES A 2ª DOSE E NOVAMENTE CLICAR EM CADASTRAR**

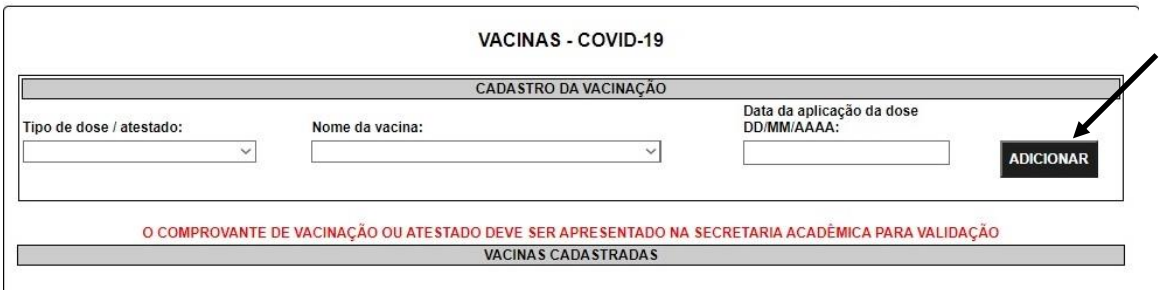